# **TROUBLE & ATTUTUDE**

This magazine will work on any compatable PC using Windows 3.1 or better. Yes, it will even work on Windows 95. Plus, if you, a friend, or a co-worker has a Macintosh it will work on that too. (Show them the stripper interview) Be sure to have all of your Windows software, video card software drivers, sound card drivers, bus drivers, and cab drivers all up to date. In other words, make sure you are not using a brand spanking new, top of the line, most expensive model computer you can find, with the origional version of "Pong" installed as part of the operating system.

# **Recommended Setup for Windows**

# **1) Install Quicktime. (Running your "Setup" procedure will automatically install Quicktime)**

- **2) Turn off your Virtual Memory**
- **3) Set your monitor for standard 640x480 256 Colors**
- **4) Disable "Ram Doubler" or any other memory enhancing software.**
- **5) Be sure that your computer is equiped with aty least** *SIX MEGABYTES* **of** *FREE* **ram. (This means that you should have eight or more megabytes of memory istalled on your computer.)**

# **Video Cards & Sound Cards for TROUBLE & ATTITUDE**

# **The following video and sound cards a have been tested and recomended by** *Macromedia with* **the following text provided by** *Macomedia***.**

## **VIDEO CARDS**

Director requires video software drivers and hardware that fully support Windows 3.1 standards. The following video systems have been tested and found to be compatible with Director during authoring and playback. We recommend installing the latest available video ROM and software. Contact the video card manufacturer for information.

Authoring and playback are not limited to these systems. If you experience difficulties with a card that is not on this list, first test it at 640 x 480 resolution with the monitor's color depth set to 8 bit (256 colors). Next, contact the hardware manufacturer to find out if the problem has been addressed with an updated driver.

The following cards have been tested and provide acceptable results for authoring and playback:

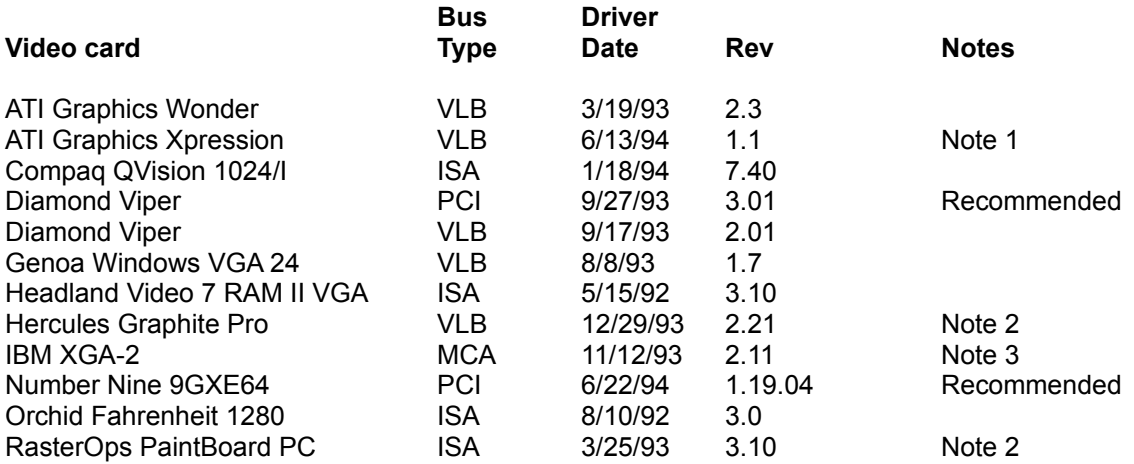

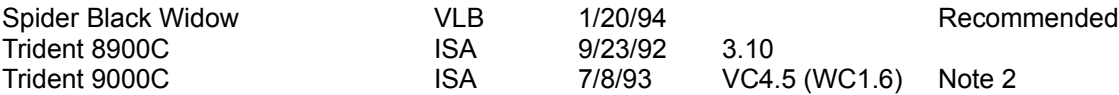

Note 1: Set DeviceBitmaps=OFF in the Windows SYSTEM.INI file [MACH] section after card software installation if using this driver version.

Note 2: Use in 256 color mode only.

Note 3: This card does not draw extremely wide arcs properly.

The following video cards have been tested and provide acceptable results for playback:

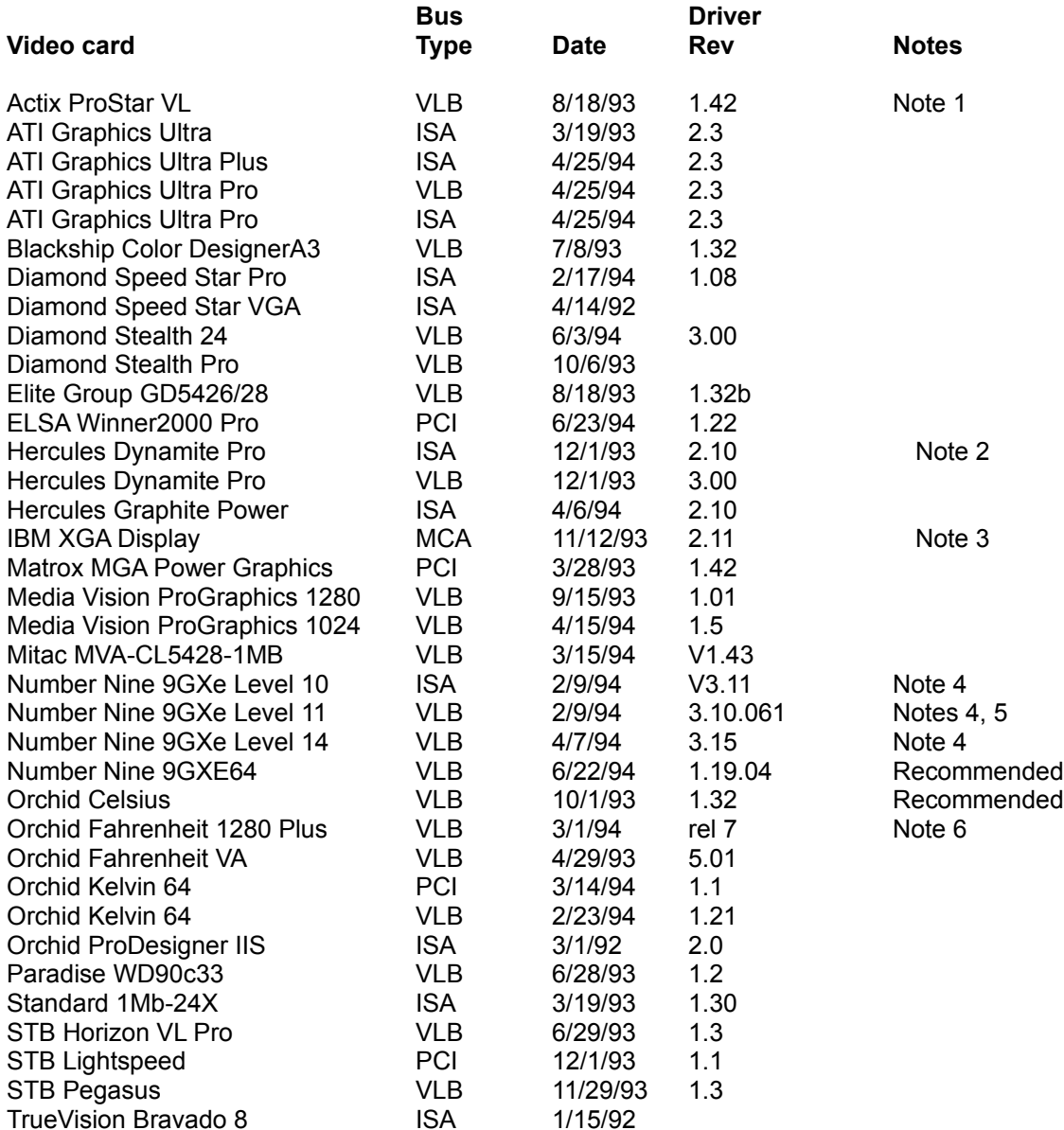

Note 1: Driver version 1.53 sometimes freezes when playing certain Director transitions. Driver version 1.42 is recommended.

- Note 2: Does not always properly display QuickTime digital video in 16-bit (thousands) and 24-bit (millions).
- Note 3: Does not draw extremely wide arcs properly.
- Note 4: Sound break-up or distortion may occur during complex transitions.
- Note 5: The cursor sometimes disappears when using a large virtual desktop.
- Note 6: Video snow appears during some palette transitions.

## **SOUND CARDS**

The following sound cards have been tested and are compatible with Director:

**Sound Card Notes and comments** 

Compaq Business Audio Creative Labs SoundBlaster Creative Labs SoundBlaster Pro Creative Labs SoundBlaster 16 Creative Labs SoundBlaster AWE32 Gateway 2000 IBM M-Audio \* MediaVision ProAudio Spectrum MediaVision ProAudio Spectrum 16 MediaVision ProAudio Spectrum 16 Pro Microsoft Windows SoundSystem Version 1 Microsoft Windows SoundSystem Version 2 Orchid SoundWave 32 Reveal Forte 16 Roland Rap-10

\* IBM computers that have the M-Audio sound card should use driver version 1.3 or higher for best results. Older versions of this driver don't play all sounds in Director or AVI movies. The version 1.3 driver did not pass the 16-bit sounds test for Director. Testing revealed that 8-bit sounds are corrupted when played after a 16-bit sound. At the time these release notes were written, version 1.3 (dated 1/10/94) was the most recent driver available from IBM.

#### **PIPELINE**

If you are having TROUBLE installing Pipeline from the Pipeline screen it is most likely because your computer is low on RAM. Therefore, you must install Pipeline in either of 2 ways:

 1) Open up the Trouble & Attitude CD-ROM in file manager (Don't run the program, we are only opening up some folders). Then open up the DATA folder, then the ADS folder, then the PIPELINE folder, then the WINUSA **or** WINNY folder, then run SETUP.EXE in that folder.

 2) Install Pipeline by choosing the FILE menu in PROGRAM MANAGER, then choose RUN. This will give you a dialog box to type into.

"E" would be replaced by the actual letter of your CD-ROM drive. Type "E:\DATA\ADS\PIPELINE\WIN**USA**\SETUP" for Pipeline USA Type "E:\DATA\ADS\PIPELINE\WIN**NY**\SETUP" for Pipeline New York Then run it.

### **VIDEO PROBLEMS?**

If you press on a VIDEO button and nothing happens, or the screen changes for a split second, then QuickTime is not installed on your computer.

To install QuickTime from the CD-ROM onto your computer:

"E" would be replaced by the actual letter of your CD-ROM drive. Type "E:\QTW\QTINSATL.EXE" Then run it.

**OTHER PROBLEMS** (excluding personal) Call (212) 334-6700 Fax (212) 334-0424 e-mail:info@marinex.com

Suggestions welcome by e-mail info@marinex.com